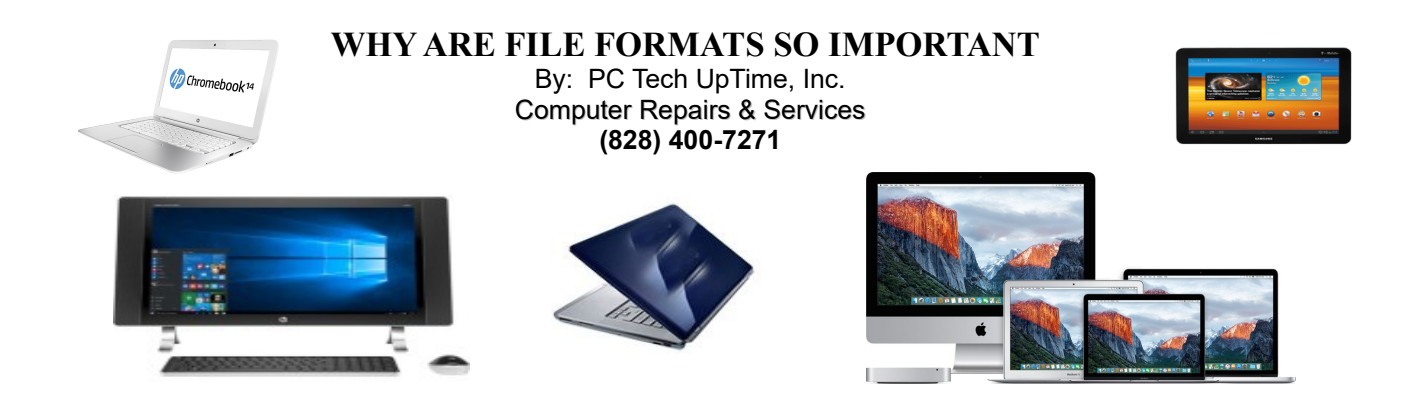

# **FILE FORMATS TIPS & TRICKS...**

#### **Extra TIP:**

For those who want to capture something on your computer screen here is a great tool. Its called **"SNIP"**, it is built into Windows 10 and offers a simple way to capture whats on the screen!

#### **HOW TO USE IT:**

Press **Win + Shift + S** ( the Win key looks like a small white flag similar to the Start Menu Icon at the extreme lower left of your task bar). This image will pop up at the top center of your screen.

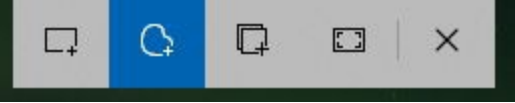

Your have 5 options **Rectangle Freeform Window Full Screen Cancel** This action saves that image to memory of your computer.

To get the image you will need a graphics program like **PAINT** in your Windows Accessories folder, or you can use a Free program named: **irfanview** that can be downloaded from: [www.irfanview.com](http://www.irfanview.com/) Be sure to download the program installer and the Pluggins. Or any other graphics program you prefer.

Once the graphics program opens press **CTRL + V** to paste that image into the program. You can then save it, and or, print it!

## **BACK TO FORMATS**

Proprietary formats are something that anyone who uses, and or sends a file to someone else should know about. The person receiving a file might not have that same program and or version on their computer this will cause them a severe headache. The person creating the file can plan ahead and soften the problem by saving the file in the most universal format that covers most programs that are used in both personal and business settings. This is not always the default format that Microsoft Office so proudly pushes us to use! There are two parts to making an electronic, or digital file. The file itself, that you create on a computer such as a Text document, a spreadsheet, or presentation, and the second is the program that codes into the document the format you desire.

**==================================================================================**

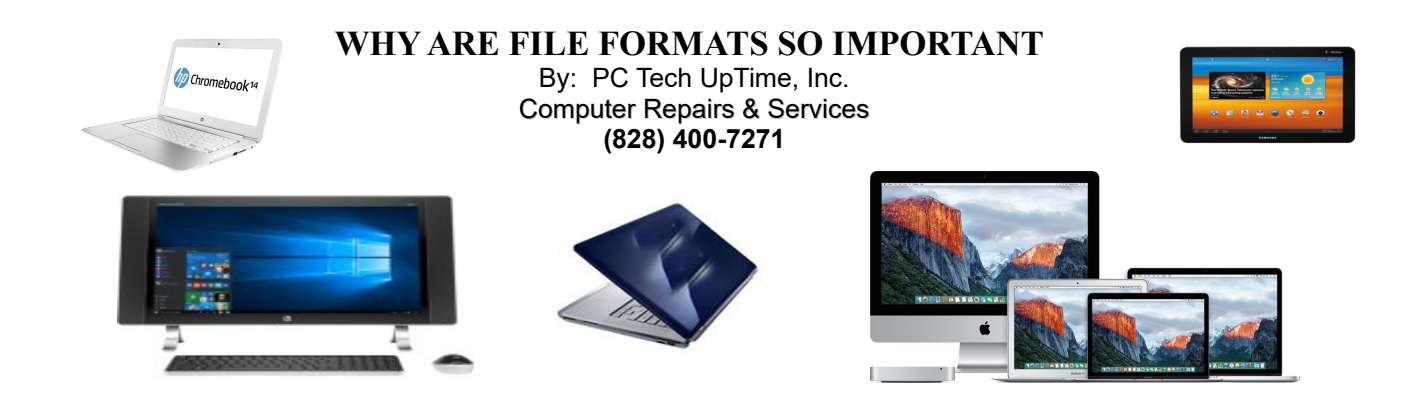

This information sounds simple enough until you try to opening that file on a different computer or platform, meaning from a PC to a Mac or vise-versa. Sometimes even older versions of the same program, or some other brand program will cause an Excedrin Headache for the whole day! Quite possibly you might end up with some or most of the literal data layout being terribly messed up, or skewed from one side of the page to the other. Why this happens is either corporate greed, or stupidity on the programmers part at Microsoft and there is no reason to hash that out yet. Our country is in a state of: "Everybody wants to do things the RIGHT WAY... THIERS!". Selfishness runs rampid, just watch the attitude of drivers that have the: "You can be first right after me, Mind-set!

So, how do you personally and professionally just get your work done without the hassle of being caught up in the rat-race of software that has planned obsolescence built in? Lets just say there are defaults formats that can be defined as functional and common in the digital world. Some of these would be a Word document (.doc), Excel Spreadsheets (.xls), and Power Point presentations (.ppt). These are generally Microsoft proprietary formats. And, that changes with them at a moments notice when other companies gets close enough to duplicating their format in a legal manner. Then they create a new format, but of course improvements on newer version office packages somehow leads to them scrambling the menus and likely anything else they can move around to make you think you are getting your monies worth, Just tell them you're tired of the re-training process and you just won't take it anymore.

Microsoft Windows changes their OS every two years, and you can usually get by with an office package that runs two, three, or four years behind that new operating System and still performs fairly well. Then after that period to avoid conflicts and crashes that wait until you are an hour or two into a lengthy document or project only to get that weird... message that pops up to say that: "The file had to close due to some unforeseen error!" then it closes the file usually losing all your hard work. You guessed it you must purchase a new Office Package. Somehow programmers at Microsoft can't even create a new office program to work with their own system properly! Any needed update may cause the whole thing to come crumbling down. I'm really being polite here. If there is such a thing as "Artificial Intelligence" there certainly must be a darker side called "Artificial Stupidity" demonstrated by their "New and Improved versions"!

## **THE FIX**

**==================================================================================**

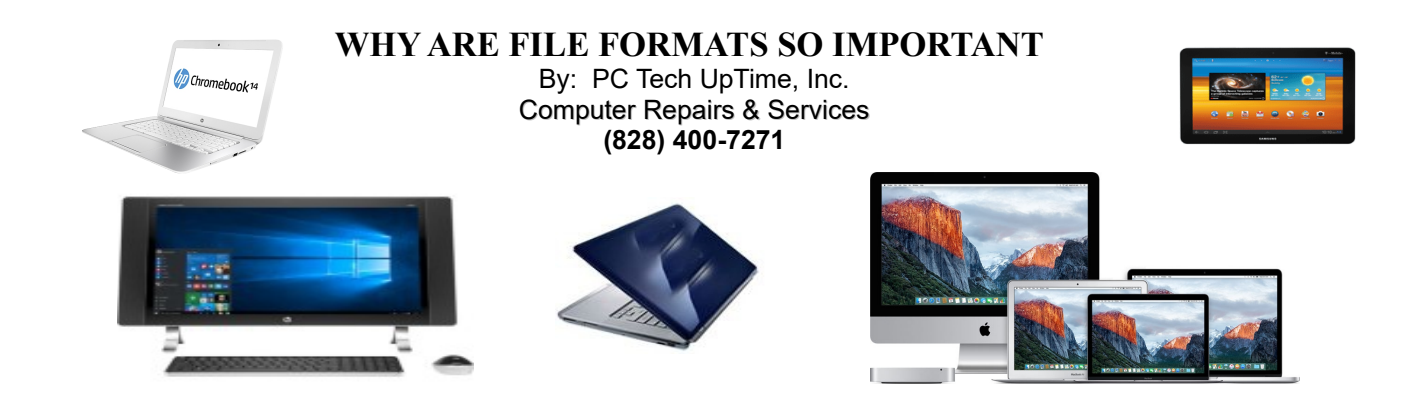

Fortunately we the users have a choice. I recommend an well written FREE open source program that works equally well on PCs, Macs, and Linux platforms. The program has its own default format.odt, or you can easily configure this program in the "Tools" menu under "Options" to Open/Save under the General tab. To a common MS Office format types. And Oh...that most common format that plays well on every platform:

## **Microsoft Word 97 / 2000 / XP, Microsoft Excel 97 / 2000 / XP, Microsoft Power Point 97 / 2000 / XP.**

Check out our "Tips & Tricks article on how to configure Apache Open Office on your system-- After dealing with Microsoft, and computers since 1983 I fully understand why they do what they do, but the one who suffers the most is the one who actually pays for their office package legally. Either that is bought on a new computer or off the shelf.

Using a Boot-leg and Counterfeit Software package is a crime (stealing) whether you agree of not! But the option I recommend is just to switch to something that does not change just because a programmer wants to prove he actually did something that day. Hey if it ain't broke don't fix it. A kindergarten student could tell you that!

So, if you want simplicity, change to the Free **Apache Open Office**. Be sure to download both the Apache Open Office Installer, and the Language pack installer which gets installed last. If you are a corporate users be sure to contact your administrator before you even consider changing anything. Uniformity in troubleshooting is important. Everyone must be on the same office package. However for everybody else. This will make you happy. Again our **Apache Open Office** article will show you how to download and configure Apache Open Office to work best for the majority of users.

- - - - - - -

Call us today at (828) 400-7271 to setup an appointment to review your situation and recommend what

**================================================================================== PC Tech UpTime, Inc. PC Tech UpTime, Inc. Email:** comment.pctechuptime.com P.O. Box 41, Maggie Valley, NC 28751 Compared to the contract of the COS of Compared to the COS of Compared to COS of the COS of Compared to COS of the COS of the COS of the COS of the COS of the COS of the COS of the COS

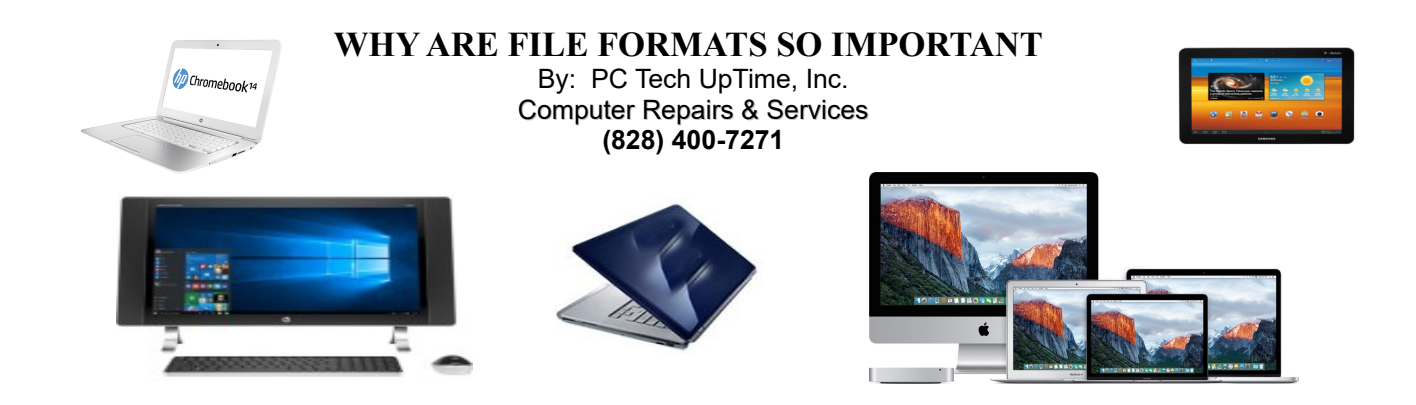

would fit into your budget, and needs. We also just added a catalog of discount Antivirus and Internet Security programs to buy.

You can get a price quote by calling us or emailing us with your needs that allow users to make a security software purchase of your choice with a license key and download link so you can install it yourself, or make an appointment for a technician to install your software professionally. Boxed version are available, be sure to include whether you want an electronic download or a boxed version shipped! The Views & Opinions of this Newsletter are supported by this technician! Boxed version cost more than a simple download version.

Check out our company website for a link page: http://www.pctechuptime.com/security.html Antivirus software http://www.pctechuptime.com/backup.html Backup Choices http://www.pctechuptime.com/discount-security.html Discount Security Software info.pctechuptime.com

Thank you!

By: PC Tech UpTime, Technician